# **Fiche de Synthèse : Travel Agency Avril 2020** Avril 2020

J'effectue mon 1<sup>er</sup> stage du 22 juin au 31 juillet 2020, lors duquel je serai chargée de développer et déployer un site web pour ma commune. Au vu du niveau d'exigence, j'ai décidé de me former en parallèle et d'approfondir mes connaissances en développement de site web.

### Développement :

Travel Agency est une agence de voyages fictive. Vous pouvez le voir ici : http://sitevoyage.lencodage.fr/

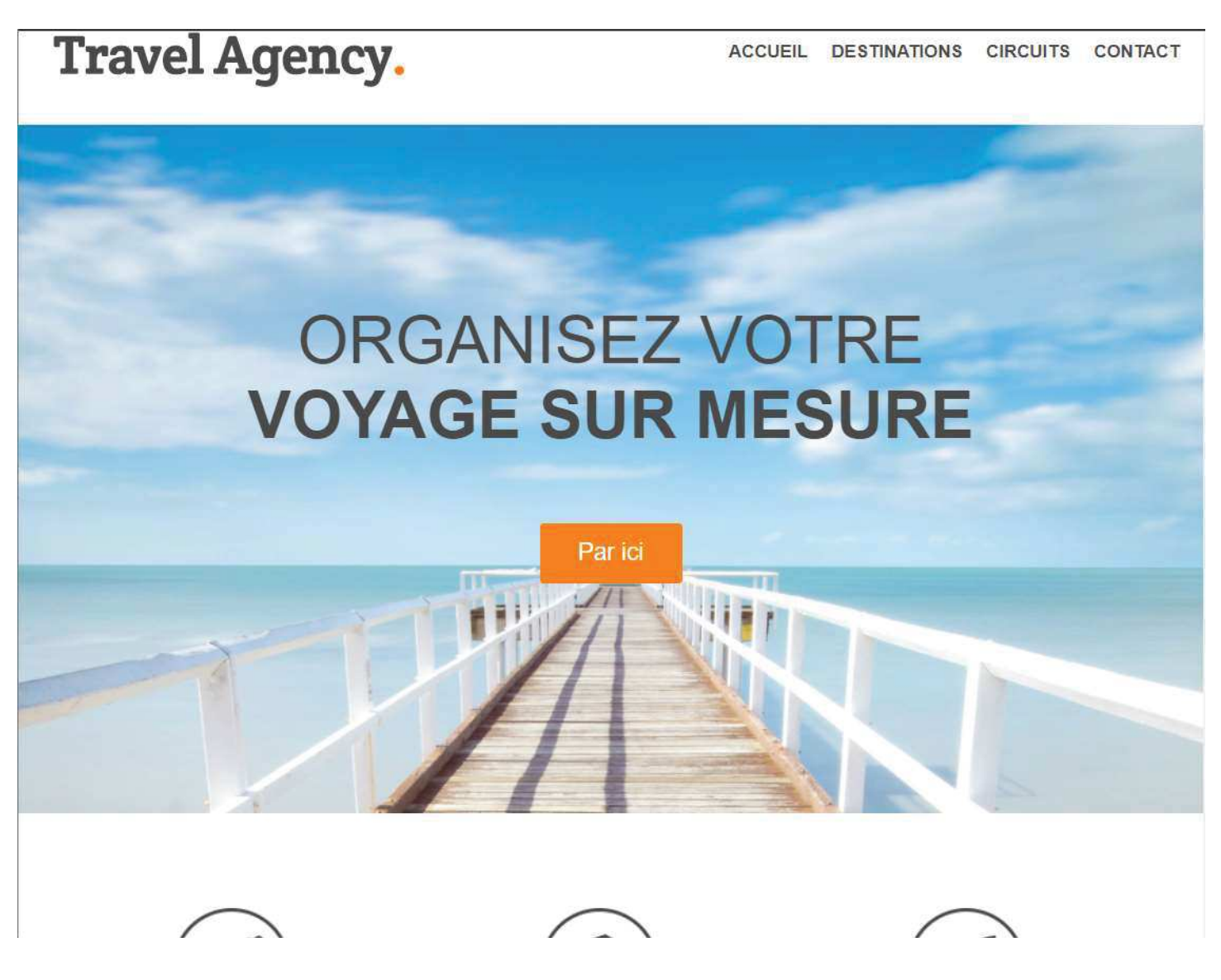

Cadre:

Il s'agit d'un TP proposé dans le cadre du cours " Apprendre HTML et CSS et créer un site web<sup>"</sup>, dans le cadre de la formation en ligne Udemy " Formation complète Developpeur Web ".

# Support:

HTML et CSS, à l'aide de l'IDE NetBeans.

Contraintes / Organisation :

Il ne s'agit pas d'un vrai site.

L'objectif de ce TP est uniquement l'aspect Front-End du développement web, il n'y a donc qu'une page, les boutons….ne font rien.

Difficultés rencontrées : Pas de difficultés particulières.

#### Description résumée du développement

Le développement s'est fait en suivant les sections de la page web :

- l'en-tête
- l'image principale
- les étapes (de l'agence de voyage)
- les possibilités
- la section contact
- le pied de page

1. L'en-tête (footer)

# **Travel Agency.**

ACCUEIL DESTINATIONS CIRCUITS CONTACT

Côté Html, pour obtenir le ". " orange, des balises <span> on été utilisées. Pour le menu de navigation, une liste avec des liens qui pointent simplement vers d'autres endroits de la page :

```
<div class='wrapper'>
        <h1>Travel Agency<span class="orange">.</span></h1>
    \frac{d}{dx}\langlenav>
        \langleul>
             <li><a href="#main-image">Accueil</a></li>
             <li><a href="#steps">Destinations</a></li>
             <li><a href="#possibility">Circuits</a></li>
             <li><a href="#contact">Contact</a></li>
        \langle /u1 \rangle\langle/nav>
</header>
```
Côté CSS, une classe " wrapper " a été créée et sera utilisée pour toutes les sections, ce qui permet de définir, entre autres, la largeur de la page, ainsi que, par exemple, la référence de la couleur orange utilisée :

```
.wrapper {
    width: 940px;
    margin: 0 auto;
    padding: 0 10px;
\bar{\lambda}.orange {
    color: #ff7a00;
\overline{3}.clear {
```
#### 2. L'image principale (main-image)

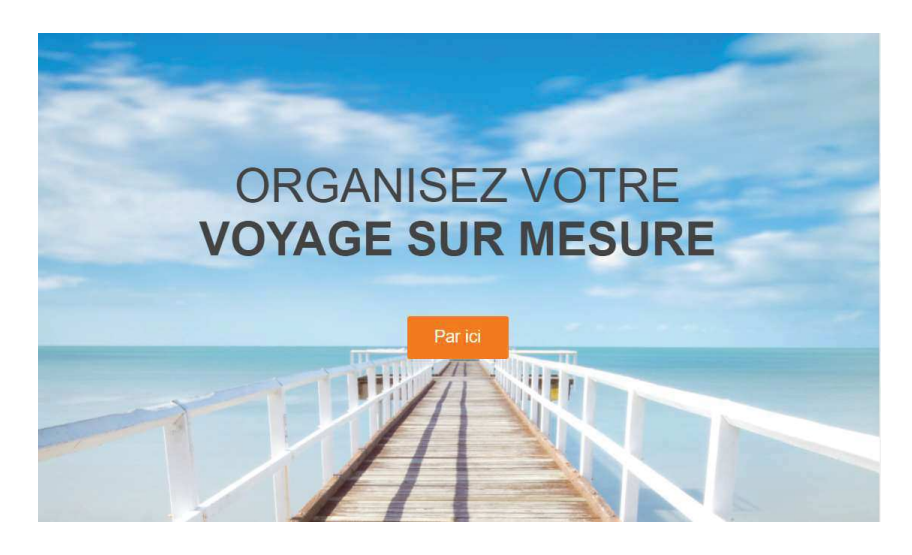

```
Côté html, presque rien :<br>
<section id='main-image'>
                              <div class='wrapper'>
                                  <h2>Organisez votre<br><strong>voyage sur mesure</strong></h2>
                               \langle/div>
                               <a href="#" class="button-1">Par ici</a>
                          </section>
```
Simplement le bouton "Par ici " n'en est pas vraiment un, il s'agit d'un lien qui a été encadré et auquel on a appliqué, en Css, une couleur orange :<br>  $\frac{1}{2}$ 

```
font-weight: normal;
   text-transform: uppercase;
   text-align: center;
   padding: 150px 0 40px 0;
   margin-bottom: 20px;
\overline{1}.button-1 {
   display: block;
   width: 120px;
   height: 50px;
   background: #ff7a00;
   color: #fff;
   font-size: 20px;
   margin: 0 auto;
   line-height: 50px;
   text-align: center;
   border-radius: 3px; /* pour que les coins soient un peu arrondis */
\overline{\mathbf{1}}.button-1:hover {
```
C'est là qu'on s'aperçoit que pour que notre petit bouton "Par ici " soit joli, c'est du travail.

```
3. Les étapes (steps)
                                          PLANIFIER
                                                                                        ORGANISER
                                                                                                                                          VOYAGER
                                                                                                                            Nous nous chargeons d'assurer votre<br>sécurité et de veiller à votre pleine sérénité<br>tout au long de votre voyage.
                                 Confiez-nous vos rêves d'évasion : en
                                                                                  Bénéficiez de l'expérience de nos
                                famille ou entre amis, nous trouveront la<br>formule qui comblera vos attentes.
                                                                             spécialistes de chaque destination, ils vous<br>accompagnent dans la réalisation de votre
                                                                                                vovage
Le travail principal était en css :
                                    #steps ul li {
                                         width: 300px;
                                         float: left;
                                         padding-top: 140px;
                                         text-align: center;
                                          margin-right: 10px;
```
C'est là qu'on a placé les liens vers les icônes, et qu'on a pu organiser les 3 " step "

background: url('images/icon 1.png') no-repeat top center;

text-transform: uppercase; margin-bottom: 20px;

margin-bottom: 20px;

 $\overline{\mathbf{1}}$ 

 $\mathcal{F}$ 

 $\mathbf{1}$ 

٦

#steps h4 {

#steps p {

 $#$ sten-1 $\ell$ 

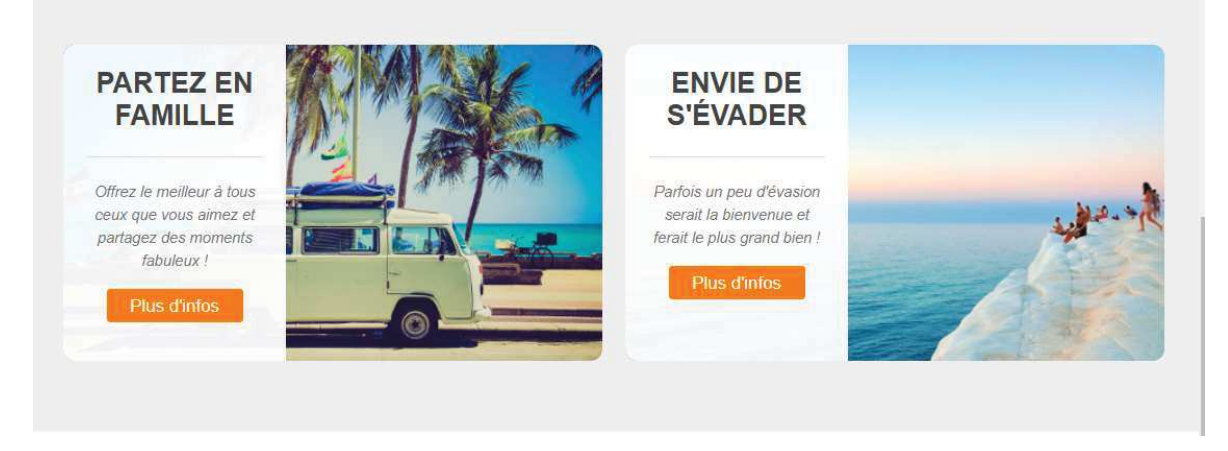

Côté Html, rien de particulier si ce n'est l'image de fond, donc l'url a été placée directement dans le code html. C'était plus simple, ça évitait de créer un identifiant pour chaque, pour simplement mettre une image de fond.

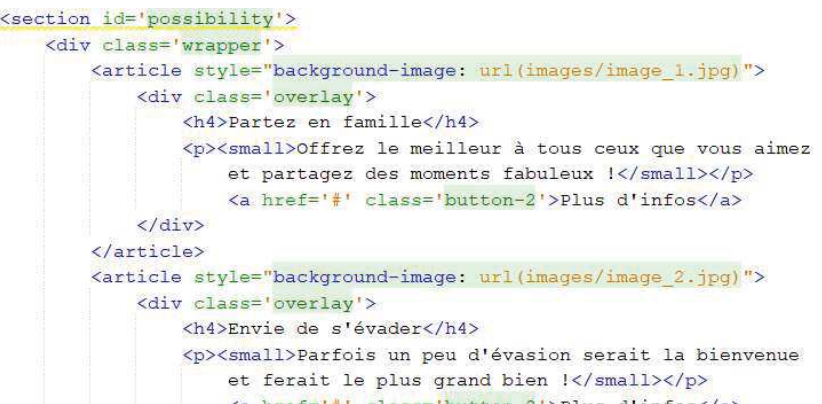

Côté Css, vous noterez qu'en réalité divisions " partez en famille " et " envie de s'évader " laisse apparaître très légèrement l'image de fond. Pour définir une couleur, on peut utiliser le rgb (red-green-blue) qui détermine le niveau de chacune de ces couleurs pour obtenir la couleur désirée.

Ici nous avons utilisé rgba : le dernier chiffre, compris en 0 et 1, définit le niveau d'opacité de l'image (0,95 dans notre cas) :

```
#possibility article: first-child {
    margin-right: 20px;
\mathbf{A}.overlay {
    background: rgba (255, 255, 255, 0.95);
    height: 100%;
    width: 190px;
   padding: 20px;
    border-radius: 10px 0 0 10px;
    text-align: center;
    box-sizing: border-box;
\rightarrow
```
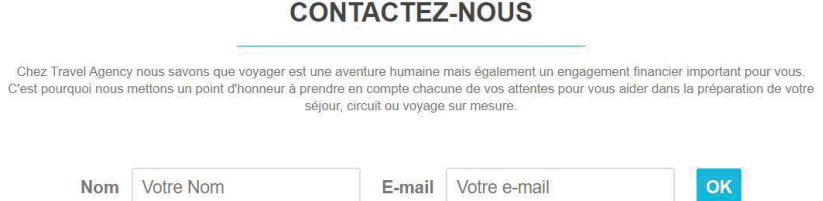

Côté Html, des balises input avec des labels, ainsi qu'un bouton OK (qui ne fait rien….ce n'est que du frontend)

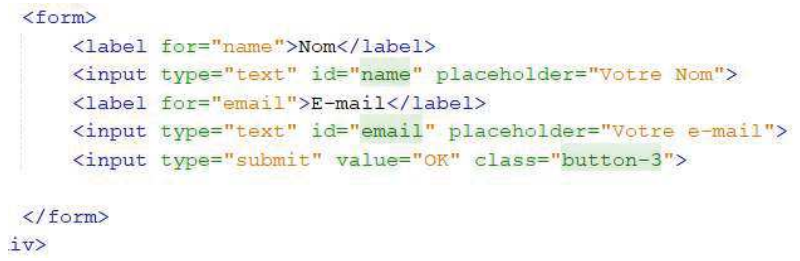

## 6. Le pied de page (footer)

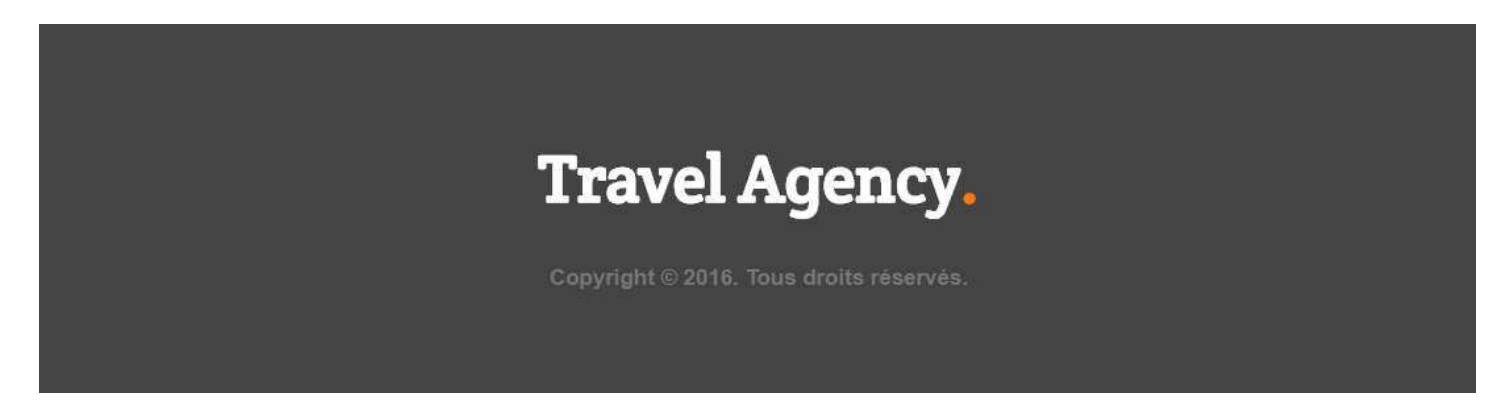

Le logo Travel Agency a été repris tel que pour l'en-têtre, avec simplement une inversion des couleurs : le texte est blanc sur fond gris, au lieu de gris sur fond blanc.